## ●Android スマートフォンで WiFi 接続ができない

表題の件に関して、以下を参照に設定をお試しください。 ※本資料は「Galaxy S7」の画面を引用しています。表記・設定の名称については機種ごとに異なりますのでご了承ください。 ※各端末ごとに構造や使用状況が異なるため、都度、下記の操作が必要になる場合がございます。

## **周囲のスマートフォンの WiFi を OFF にする | (他の機器への WiFi 接続を OFF にする)** 周囲のスマートフォンの WiFi を OFF にしてく

ださい。

WiFi が混線してしまい、通信障害を避けるため です。

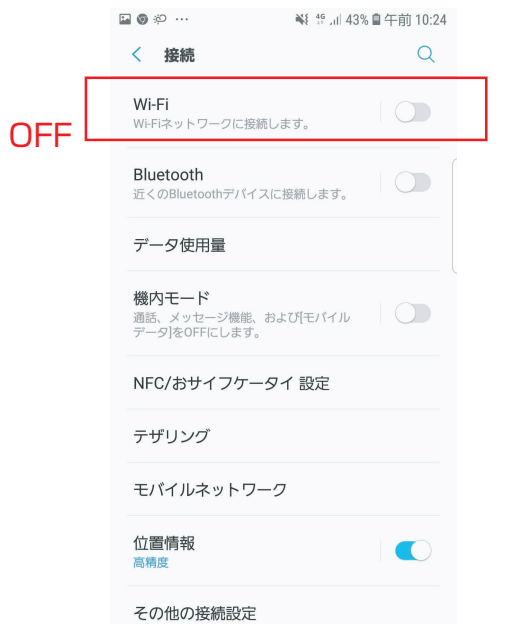

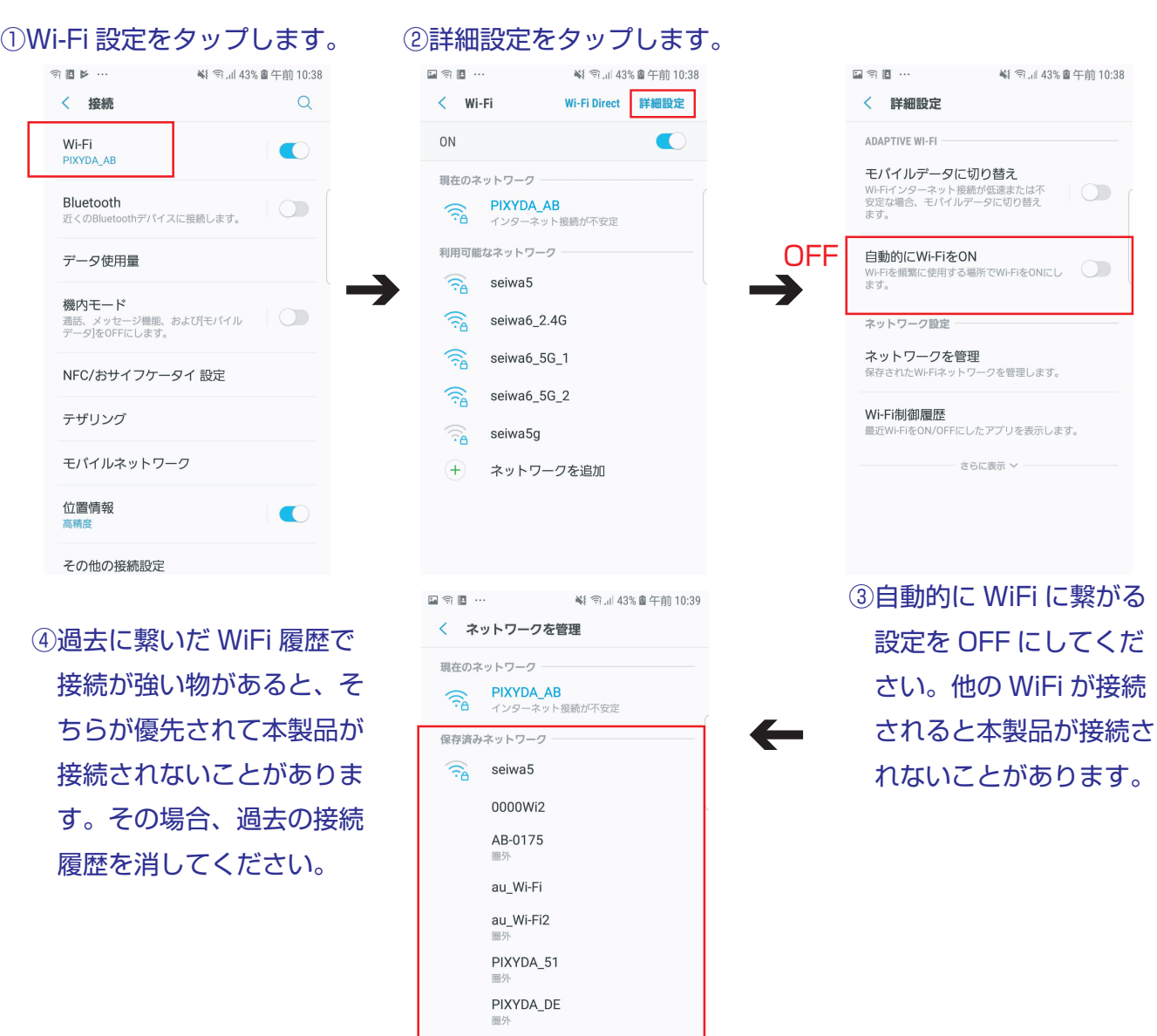

seiwa 圈外 SEIWA-1F-5G  $\bigcirc$